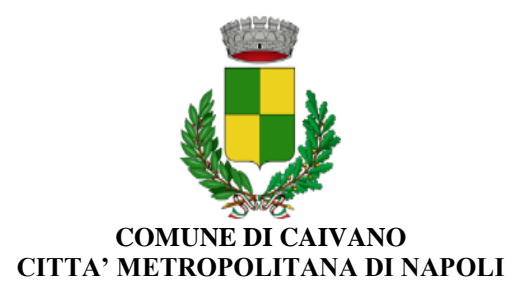

## **GUIDA PER L'ISCRIZIONE AL SERVIZIO DI REFEZIONE SCOLASTICA**

## **A.S. 2023/2024**

# **ISCRIZIONE SERVIZIO MENSA SCOLASTICA**

- 1. Collegarsi al seguente link: [https://cloud.urbi.it/urbi/progs/urp/solhome.sto?DB\\_NAME=n1236840](https://cloud.urbi.it/urbi/progs/urp/solhome.sto?DB_NAME=n1236840)
- 2. In tal modo si verrà indirizzato alla piattaforma Urbi dedicata

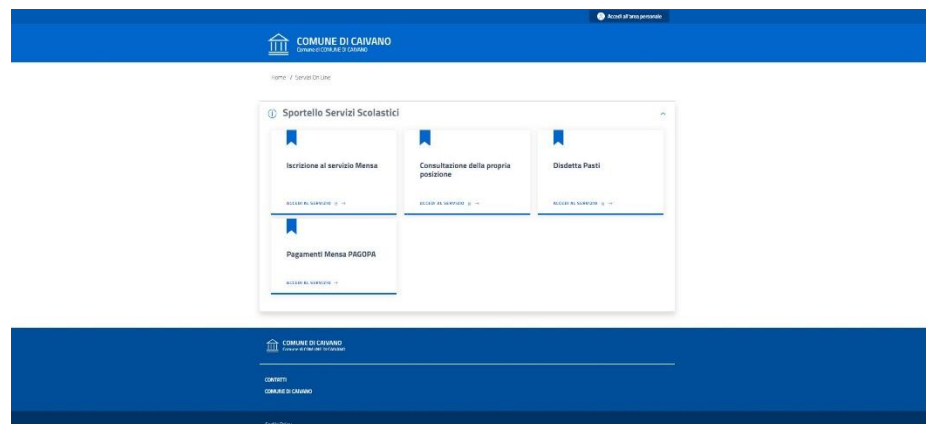

3. Accedere al servizio di iscrizione al Servizio mensa

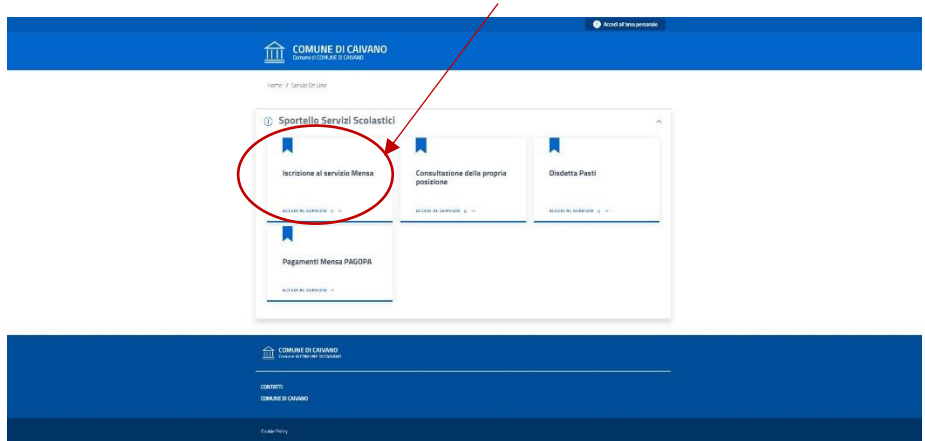

4. Accedere tramite SPID o CIE (carta d'identità elettronica)

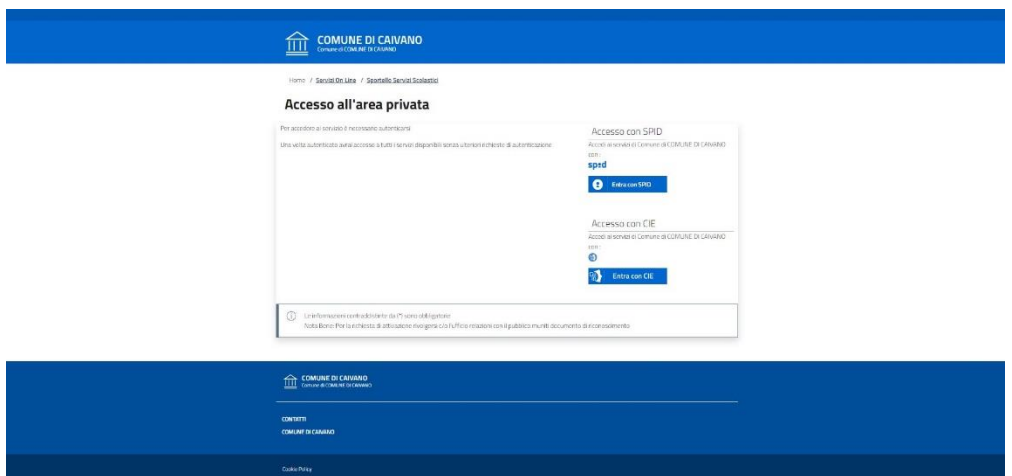

5. Selezionare il campo iscrizione mensa scolastica

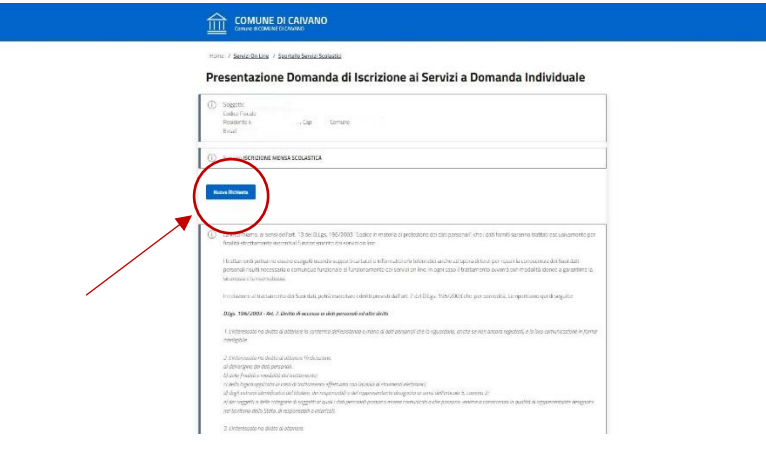

6. Compilare i campi richiesti. Una volta terminato l'inserimento dei dati cliccare su "inserisci".

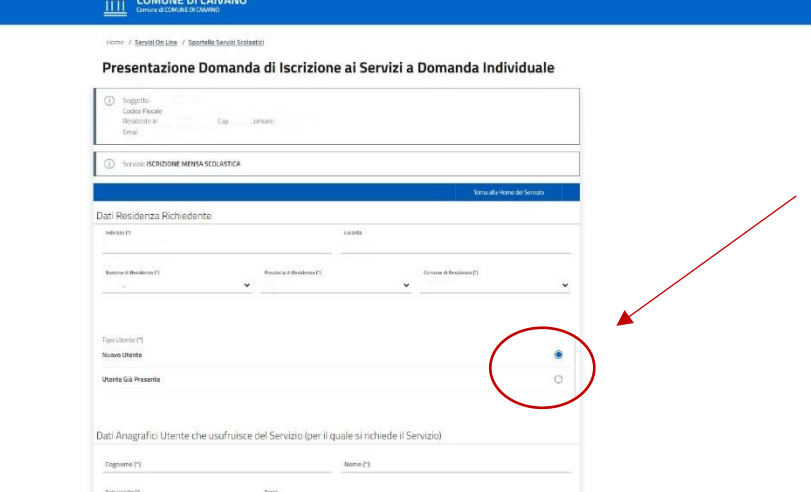

7. Dopo la compilazione di tutti i campi richiesti, cliccare su "conferma".

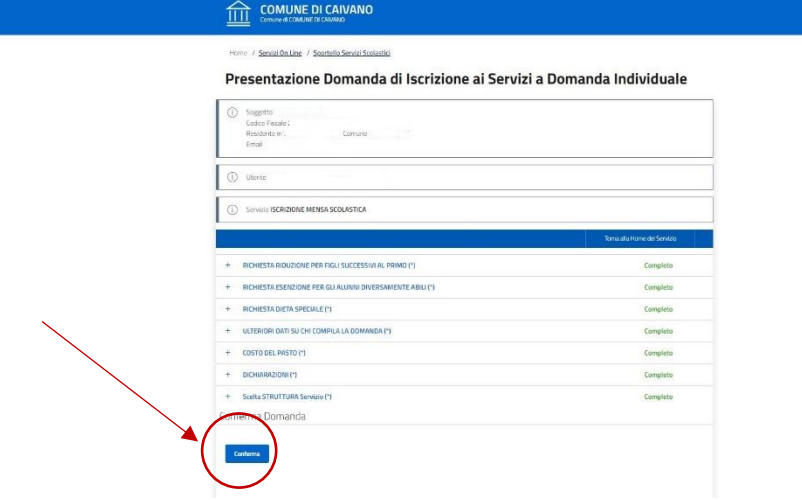

#### **CONSULTAZIONE DELLA PROPRIA POSIZIONE**

Per verificare:

- 1. Gli utenti associati;
- 2. I pagamenti;
- 3. Le rilevazioni (presenze/assenze)

Andare nella sezione "consultazione della propria posizione"

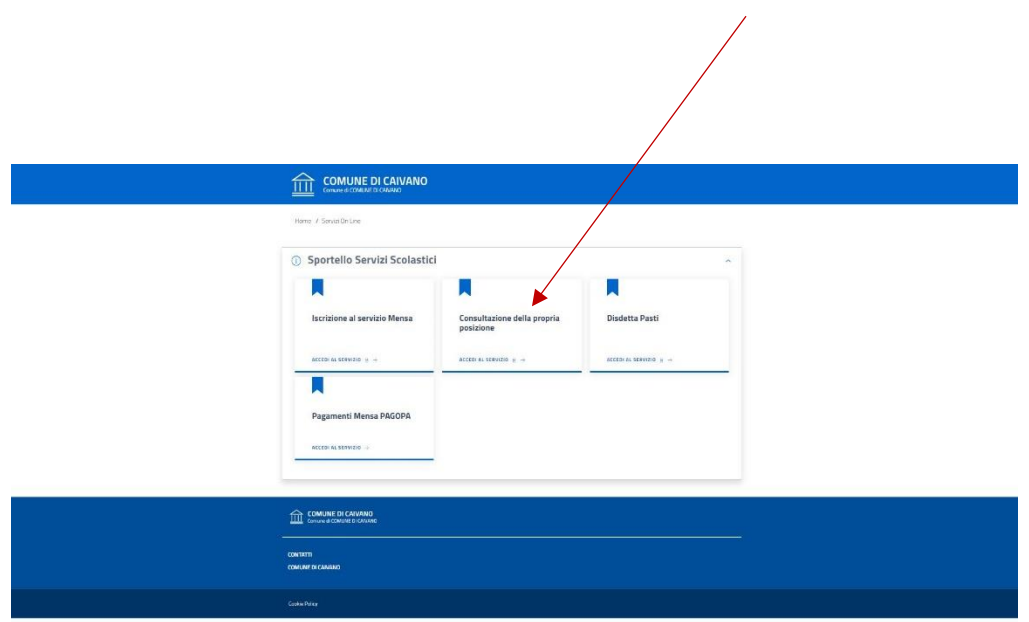

#### **DISDETTA PASTI**

Se per uno o più giorni non si vuole usufuire del Servizio di refezione scolastica, bisogna comunicare la distetta.

N.B. è obbligatorio fare la disdetta anche quanto il Minore risulta assente a scuola. In caso di diniego, sarà addebito il costo totale del pasto.

1. Andare nella sezione dedicata alla disdetta, indicare il giorno o i giorni per cui non si vuole usufruire del servizio mensa ed infine cliccare su "conferma"

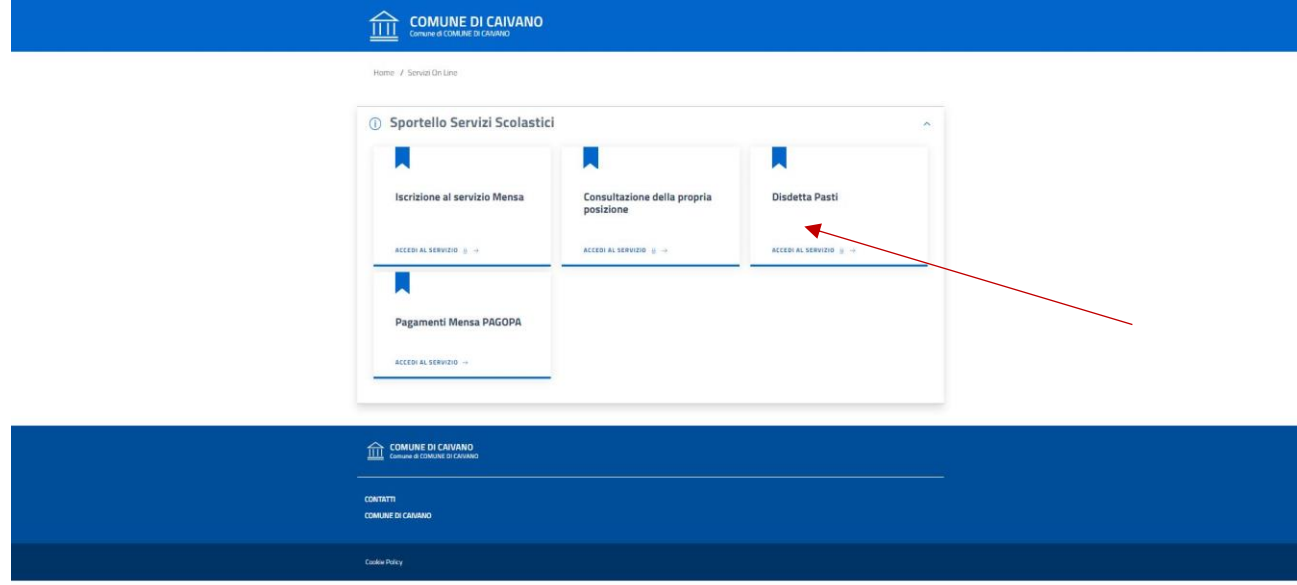

## **PAGAMENTI**

I Pagamenti online vanno effettuati solo e soltanto nella seguente modalità:

1. Andare nella sezione dedicata al pagamento mensa Pago Pa

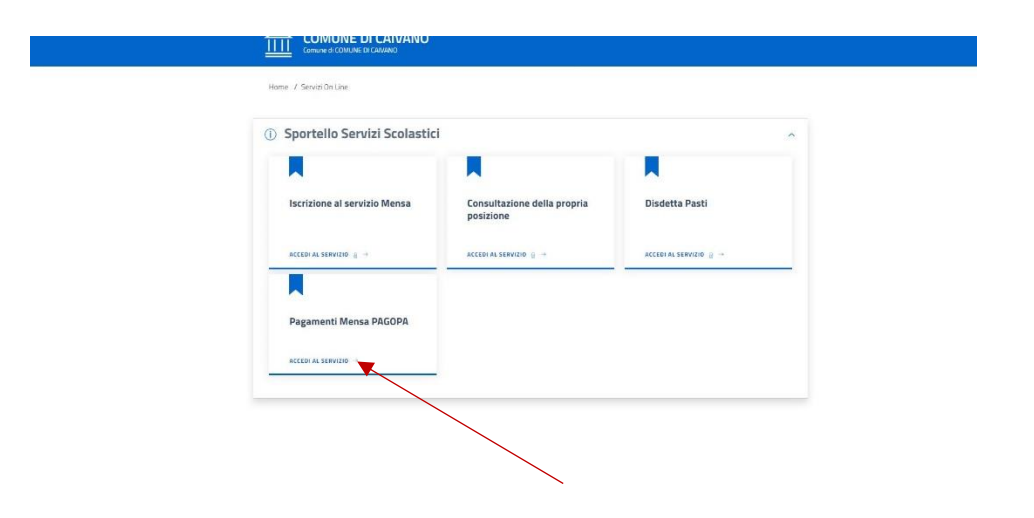

2. Cliccare su inserimento spontaneo

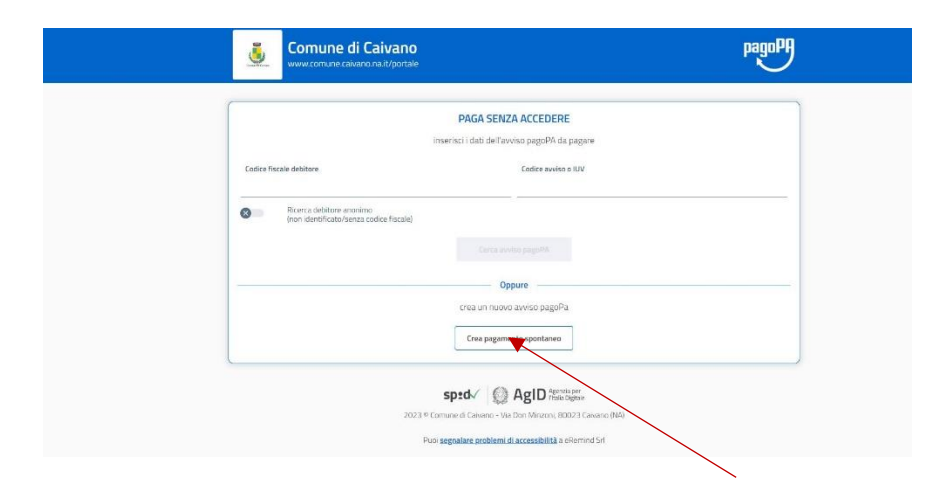

3. Comparirà la seguente schermata:

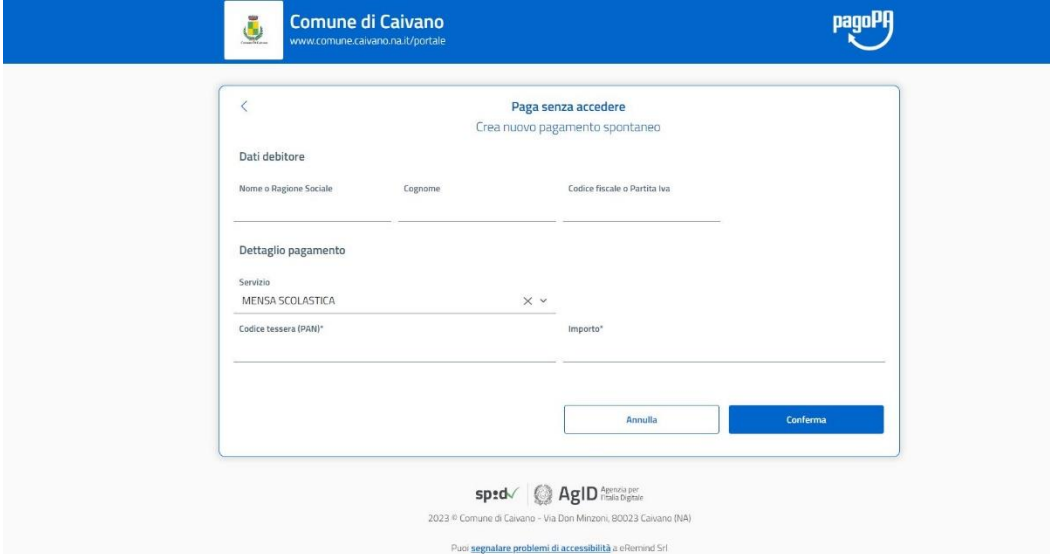

Compilare i campi richiesti nella seguente modalità

- Importo
- Nome del richiedente
- Cognome del richiedente
- Codice fiscale del richiedente
- Codice tessera (PAN), reperibile dalla sezione "consultazione della propria posizione
- Spuntare la dichiarazione di presa visione
- Verrà generato il bollettino
- 4. È possibile pagare direttamente online cliccando su "paga". L'accredito sarà automatico entro 2/3 giorni lavorativi.

NB: in questo caso il pagante deve essere lo stesso del richiedente.

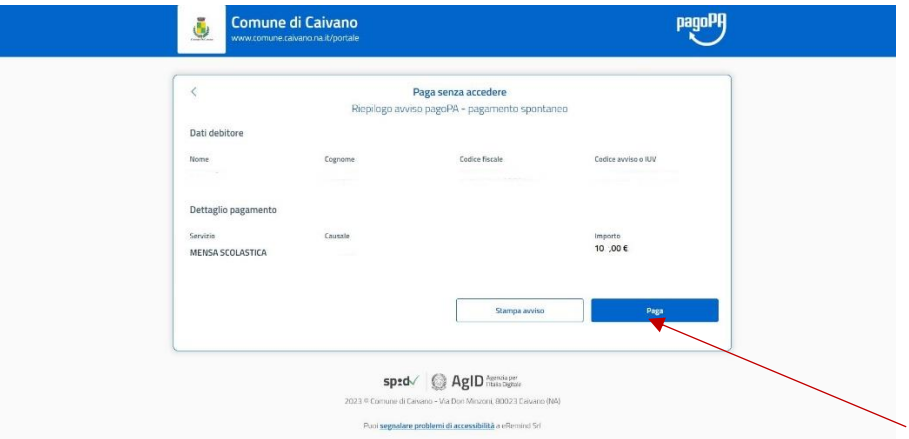

5. In alternativa, è possibile stampare il bollettino e pagare attraverso il codice QR. Tale operazione richiederà 2/3 giorni lavorativi per l'accredito. L'accredito sarà automatico.

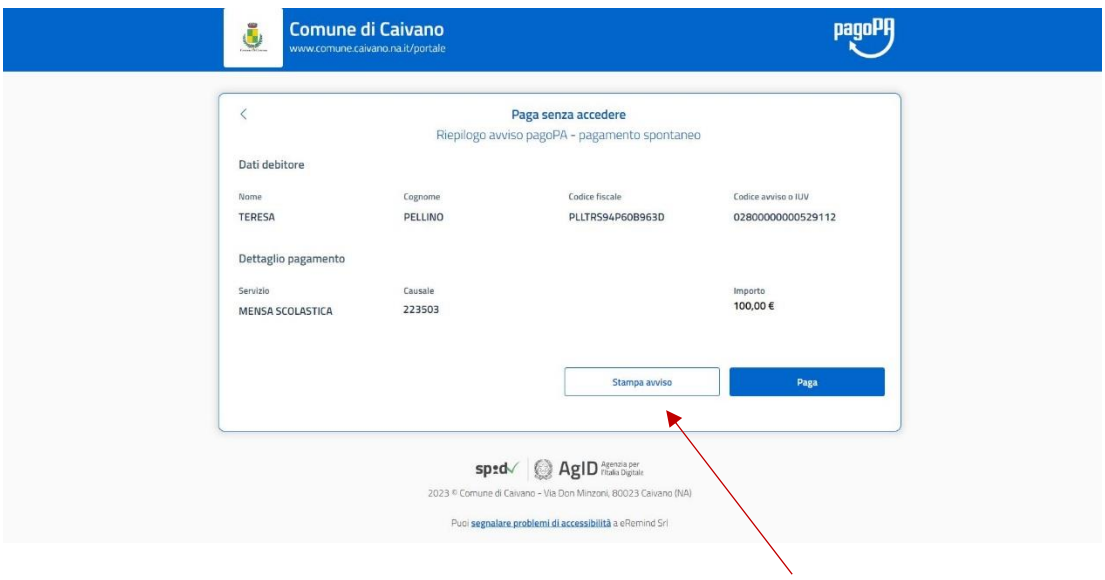

**Si ricorda che per qualsiasi informazioni e/o chiarimenti è possibile contattare l'Ufficio Pubblica Istruzione al numero 0818340001, oppure recarsi presso l'Ufficio, sito in P.zza C. Battisti, 1 – Caivano (Na) dalle ore 9.00 alle ore 12.00**